## Pickups Report - Group PINs Last Modified on 05/30/2019 3:52 pm EDT

This report is great to have printed out if attendance needs to be taken quickly or a device cannot be accessed for clocking in and out.

- 1. Point to**Clock** and select**Pickup Reports - Group PINs**.
- 2. **Select Group PINs** or leave unselected to print all.
- 3. Choose **Display Settings** to customize what information you want to show.
- 4. **Submit**.

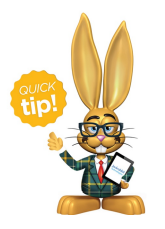

You can also access this report from*Manage Group PINs* page by clicking the **Print Group PIN Pickups**button.